#### SONY

# **VAIO Slimtop<sup>™</sup> Computer Reference Manual**

PCV-LX700/PCV-LX800

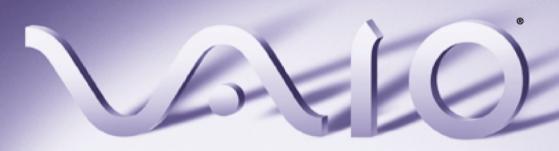

#### Notice to Users

© 2000 Sony Electronics Inc. Reproduction in whole or in part without written permission is prohibited. All rights reserved. This manual and the software described herein, in whole or in part, may not be reproduced, translated, or reduced to any machinereadable form without prior written approval.

SONY ELECTRONICS INC. PROVIDES NO WARRANTY WITH REGARD TO THIS MANUAL, THE SOFTWARE, OR OTHER INFORMATION CONTAINED HEREIN AND HEREBY EXPRESSLY DISCLAIMS ANY IMPLIED WARRANTIES OF MERCHANTABILITY OR FITNESS FOR ANY PARTICULAR PURPOSE WITH REGARD TO THIS MANUAL, THE SOFTWARE, OR SUCH OTHER INFORMATION. IN NO EVENT SHALL SONY ELECTRONICS INC. BE LIABLE FOR ANY INCIDENTAL, CONSEQUENTIAL, OR SPECIAL DAMAGES, WHETHER BASED ON TORT, CONTRACT, OR OTHERWISE, ARISING OUT OF OR IN CONNECTION WITH THIS MANUAL, THE SOFTWARE, OR OTHER INFORMATION CONTAINED HEREIN OR THE USE THEREOF.

Sony Electronics Inc. reserves the right to make any modification to this manual or the information contained herein at any time without notice. The software described herein is governed by the terms of a separate user license agreement.

This product contains software owned by Sony and licensed by third parties. Use of such software is subject to the terms and conditions of license agreements enclosed with this product. Some of the software may not be transported or used outside the United States. Software specifications are subject to change without notice and may not necessarily be identical to current retail versions.

Updates and additions to software may require an additional charge. Subscriptions to online service providers may require a fee and credit card information. Financial services may require prior arrangements with participating financial institutions.

Sony, VAIO, the VAIO logo, VAIO Smart, VAIO Digital Studio, VAIO Slimtop, Media Park, DVgate, Media Bar, Handycam, Mavica, PictureGear, i.LINK, and Memory Stick are trademarks of Sony. Intel, Pentium, and Celeron are trademarks of Intel Corporation. Microsoft, Windows, and the Windows Me logo are registered trademarks of Microsoft Corporation.

All other trademarks are trademarks or registered trademarks of their respective owners.

#### Owner's Record

The model number and serial number are located on the back of your VAIO<sup>®</sup> computer. Record the serial number in the space provided here. Refer to the model and serial number when you call your Sony Service Center.

| Model Number: PCV-LX700/PCV-LX800 |  |
|-----------------------------------|--|
| Serial Number:                    |  |

## Safety Information and Caution

#### CD-RW Laser Diode Properties

| Max. Laser output (read)  | 1.0 mW     |
|---------------------------|------------|
| Max. Laser output (write) | 35mW       |
| Wavelength                | 777-787 nm |

- To prevent fire or shock hazard, do not expose your desktop to rain or moisture. To avoid electrical shock, do not open the cabinet. Refer servicing to qualified personnel only.
- Never install modem or telephone wiring during a lightning storm.
- Never install telephone jacks in wet locations unless the jack is specifically designed for wet locations.
- Never touch uninsulated telephone wire or terminals unless the telephone line has been disconnected at the network interface.
- Use caution when installing or modifying telephone lines.
- Avoid using the modem during an electrical storm.
- Do not use the modem or a telephone to report a gas leak in the vicinity of the leak.
- The socket outlet shall be installed near the equipment and shall be easily accessible.

- ! To change the backup battery, contact your nearest Sony Service Center.
- ! Caution The use of optical instruments with this product will increase eye hazard. As the laser beam used in this product is harmful to the eyes, do not attempt to disassemble the drive cabinet. Refer servicing to qualified personnel only.
- ! Danger Visible and invisible laser radiation when open. Avoid direct exposure to beam.
- ! For CD-RW: Danger Invisible laser radiation when open. Avoid direct exposure to beam.
- ! Caution: For ADSL modem models, to reduce the risk of fire, use only No. 26 AWG or larger telecommunication line cord.

Pour prévenir tout risque d'incendie ou d'électrocution, garder cet appareil à l'abri de la pluie et de l'humidité. Pour prévenir tout risque d'électrocution, ne pas ouvrir le châssis de cet appareil et ne confier son entretien qu'à une personne qualifiée. Ne jamais effectuer l'installation de fil modem ou téléphone durant un orage électrique. Ne jamais effectuer l'installation d'une prise téléphonique dans un endroit mouillé à moins que la prise soit concue à cet effet. Ne jamais toucher un fil téléphonique à découvert ou un terminal à moins que la ligne téléphonique n'ait été débranché de l'interface réseau. Sovez très prudent lorsque vous installez ou modifiez les lignes téléphoniques. Évitez d'utiliser le modem durant un orage électrique. N'utilisez pas le modem ni le

téléphone pour prévenir d'une fuite

possible d'une prise murale pour en

de gaz vous êtes près de la fuite.

L'appareil doit être le plus près

faciliter l'accès.

- Pour changer la pile de rechange, veuillez contacter votre centre de service Sony le plus près.
- ! Avertissement L'utilisation d'instruments optiques avec ce produit augmente les risques pour les yeux. Puisque le faisceau laser utilisé dans ce produit est dommageable pour les yeux, ne tentez pas de désassembler le boîtier. Adressez-vous à un agent de service qualifié.
- ! Danger: Radiation laser visible et invisible si ouvert. Évitez l'exposition directe au faisceau.
- ! Pour les CD-RW : Danger : Radiation laser visible et invisible si ouvert. Évitez l'exposition directe au faisceau.
- ! Attention : Pour ADSL modele modem, afin de réduire les risques d'incendie, n'utilisez qu'un cordon de communication NO. 26 AWG ou plus gros.

For questions regarding your product or for the Sony Service Center nearest you, call 1-888-476-6972 in the United States or 1-800-961-7669 in Canada.

Sony Customer Support can be reached at www.sony.com/pcsupport.

#### Regulatory Information

#### **Declaration of Conformity**

Trade Name: SONY

Model No.: PCV-LX700/PCV-LX800
Responsible Party: Sony Electronics Inc.
Address: 1 Sony Drive
Park Pideo NI 07656

Park Řidge, NJ 07656

Telephone: 201-930-6972

This phone number is for FCC-related matters only.

This device complies with Part 15 of FCC Rules. Operation is subject to the two following conditions:

- (1) This device may not cause harmful interference, and
- (2) this device must accept any interference received, including interference that may cause undesired operation.

This equipment has been tested and found to comply with the limits for a Class B digital device, pursuant to Part 15 of the Rules. These limits are designed to provide reasonable protection against harmful interference in a residential installation. This equipment generates, uses, and can radiate radio frequency energy and, if not installed and used in accordance with the instructions, may cause harmful interference to radio communications. However, there is no guarantee that interference will not occur in a particular installation. If this equipment does cause harmful interference to radio or television reception, which can be determined by turning the equipment off and on, the user is encouraged to try to correct the interference by one or more of the following measures: :

- Reorient or relocate the receiving antenna.
- Increase the separation between the equipment and the receiver.
- Connect the equipment into an outlet on a circuit different from that to which the receiver is connected.
- ☐ Consult the dealer or an experienced radio/TV technician for help.

You are cautioned that any changes or modifications not expressly approved in this manual could void your authority to operate this equipment.

Only peripherals (computer input/output devices, terminals, printers, etc.) that comply with FCC Class B limits may be attached to this computer product. Operation with noncompliant peripherals is likely to result in interference to radio and television reception.

All cables used to connect peripherals must be shielded and grounded. Operation with cables, connected to peripherals, that are not shielded and grounded, may result in interference to radio and television reception.

#### FCC Part 68

This equipment complies with Part 68 of the FCC rules. The FCC Ringer Equivalence Number (REN) for this equipment is 0.7. If requested, this information must be provided to the telephone company.

This modem uses the USOC RJ-11 telephone jack.

The REN is used to determine the quantity of devices which may be connected to the telephone line. Excessive RENs on the telephone line may result in the devices not ringing in response to an incoming call. In most, but not all areas, the sum of the RENs should not exceed five (5.0). To be certain of the number of devices that may be connected to the line, as determined by the total RENs, contact the telephone company to determine the maximum REN for the calling area.

If the terminal equipment causes harm to the telephone network, the telephone company will notify you in advance that temporary discontinuance of service may be required. But if advance notice is not practical, the telephone company will notify the customer as soon as possible. Also, you will be advised of your right to file a complaint with the FCC if you believe it is necessary.

The telephone company may make changes in its facilities, equipment, operations or procedures that could affect the operations of the equipment. If this happens, the telephone company will provide advance notice in order for you to make the necessary modifications in order to maintain uninterrupted service.

If trouble is experienced with this modem, for repair or warranty information, please contact 1-888-4SONY-PC, or write to the Sony Customer Information Center, 12451 Gateway Blvd., Fort Myers, FL 33913. If the trouble is causing harm to the telephone network, the telephone company may request that you remove the equipment from the network until the problem is resolved.

Repair of this equipment should be made only by a Sony Service Center or Sony authorized agent. For the Sony Service Center nearest you, call 1-888-4SONYPC (1-888-476-6972).

This equipment cannot be used on public coin service provided by the telephone company. Connection to Party Line Service is subject to state and possible provincial tariffs. (Contact the state or provincial utility service commission, public service commission, or corporation commission for information.)

#### Telephone Consumer Protection Act of 1991 (United States)

The Telephone Consumer Protection Act of 1991 makes it unlawful for any person to use a computer or other electronic device to send any message via a telephone facsimile machine unless such message clearly contains, in a margin at the top or bottom of each transmitted page or on the first page of the transmission, the date and time it is sent and an identification of the business, other entity, or individual sending the message, and the telephone number of the sending machine or such business, other entity, or individual.

In order to program this information into your facsimile, see your fax software documentation.

#### Telephone Consumer Guidelines (Canada)

Please refer to your telephone directory under 'Privacy Issues' and /or 'Terms of Service.' For more detailed information. please contact:

#### CRTC

Terrasses de la Chaudiére. Tour centrale 1 promenade du Portage, 5 étage Hull PQ K1A 0N2.

This Class B digital apparatus complies with Canadian ICES-003.

Cet àppareil numérique de la classe B est conforme à la norme NMB-003 du Canada.

#### DISPOSAL OF LITHIUM ION **BATTERY**

You can return your unwanted lithium ion batteries to your nearest Sony Service Center or Factory Service Center.

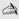

In some areas the disposal of lithium ion batteries in household or business trash may be prohibited.

For the Sony Service Center nearest you, call 1-888-476-6972 in the United States or 1-800-961-7669 in Canada.

- ! Do not handle damaged or leaking lithium ion batteries.
- ! Danger of explosion if battery is incorrectly replaced. Replace only with the same or equivalent type recommended by the manufacturer. Discard used batteries according to the manufacturer's instructions.
- ! The battery pack used in this device may present a fire or chemical burn hazard if mistreated. Do not disassemble. heat above 212°F (100°C) or incinerate. Dispose of used battery promptly. Keep away from children.
- Ne pas manipuler les batteries au lithium-ion qui fuient ou sont endommagées.
- ! Une batterie non conforme présente un danger d'explosion. La remplacer seulement par une batterie identique ou de type équivalent recommandé par le fabricant. Évacuer les batteries usées selon les directives du fabricant.
- ! La manutention incorrecte du module de batterie de cet appareil présente un risque d'incendie ou de brûlures chimiques. Ne pas démonter, incinérer ou exposer à une température de plus de 100°C. Évacuer promptement la batterie usée. Garder hors de portée des enfants.

#### INDUSTRY CANADA NOTICE

NOTICE: The Industry Canada label identifies certified equipment. This certification means that the equipment meets certain telecommunications network protective, operational and safety requirements as prescribed in the appropriate Terminal Equipment Technical Requirements document(s). The Department does not guarantee the equipment will operate to the user's satisfaction.

Before installing this equipment, users should ensure that it is permissible to be connected to the facilities of the local telecommunications company. The equipment must also be installed using an acceptable method of connection.

The customer should be aware that compliance with the above conditions may not prevent degradation of service in some situations.

Repairs to certified equipment should be coordinated by a representative designated by the supplier. Equipment malfunctions or any repairs or alterations made by the user to this equipment may give the telecommunications company cause to request that the user disconnect the equipment.

Users should ensure for their own protection that the electrical ground connections of the power utility, telephone lines and internal metallic water pipe system, if present, are connected together. This precaution may be particularly important in rural areas.

CAUTION: Users should not attempt to make such connections themselves, but should contact the appropriate electrical inspection authority, or electrician, as appropriate.

NOTICE: The Ringer Equivalence Number (REN) assigned to each terminal device provides an indication of the maximum number of terminals allowed to be connected to a telephone interface. The termination on

an interface may consist of any combination of devices subject only to the requirement that the sum of the Ringer Equivalence Numbers of all the devices does not exceed 5. The Ringer Equivalence Number for this equipment is 0.7.

#### AVIS DE L'INDUSTRIE CANADA

AVIS: L'étiquette d'Industrie Canada identifie le matériel homologué.

Cette étiquette certifie que le matériel est conforme aux normes de protection, d'exploitation et de sécurité des réseaux de télécommunications, comme le prescrivent les documents concernant les exigences techniques relatives au matériel terminal. Le Ministère n'assure toutefois pas que le matériel fonctionnera à la satisfaction de l'utilisateur.

Avant d'installer ce matériel, l'utilisateur doit s'assurer qu'il est permis de le raccorder aux installations de l'entreprise locale de télécommunication. Le matériel doit également être installé en suivant une méthode acceptée de raccordement. L'abonné ne doit pas oublier qu'il est possible que la conformité aux conditions énoncées cidessus n'empêche pas la dégradation du service dans certaines situations.

Les réparations de matériel homologué doivent être coordonnées par un représentant désigné par le fournisseur. L'entreprise de télécommunications peut demander à l'utilisateur de débrancher un appareil à la suite de réparations ou de modifications effectuées par l'utilisateur ou à cause de mauvais fonctionnement.

Pour sa propre protection, l'utilisateur doit s'assurer que tous les fils de mise à la terre de la source d'énergie électrique, des lignes téléphoniques et des canalisations d'eau métalliques, s'il y en a, sont raccordés

ensemble. Cette précaution est particulièrement importante dans les régions rurales.

Avertissement: L'utilisateur ne doit pas tenter de faire ces raccordements lui-même; il doit avoir recours à un service d'inspection des installations électriques, ou à un électricien, selon le cas.

AVIS: L'indice d'équivalence de la sonnerie (IES) assigné à chaque dispositif terminal indique le nombre maximal de terminaux qui peuvent être raccordés à une interface.

La terminaison d'une interface téléphonique peut consister en une combination de quelques dispositifs, à la seule condition que la somme d'indices d'équivalence de la sonnerie de tous les dispositifs n'excède pas 5. L'indice d'équivalence de la sonnerie de ce matériel est de 0.7.

### **Contents**

| Notice to Users                                                                                                    | ii     |
|----------------------------------------------------------------------------------------------------|--------|
| Safety Information and Caution                                                                                                    | iii    |
| Regulatory Information                                                                                                    |        |
| FCC Part 68                                                                                                    | vi     |
| Telephone Consumer Protection Act of 1991 (United Stat                                                                                                    | es) vi |
| Telephone Consumer Guidelines (Canada)                                                                                                    | vii    |
| DISPOSAL OF LITHIUM ION BATTERY                                                                                                    |        |
| INDUSTRY CANADA NOTICE                                                                                                    | viii   |
| AVIS DE L'INDUSTRIE CANADA                                                                                                    | viii   |
|                                                                                                    |        |
| Chapter 1 — Identifying Components                                                                                                    |        |
| Front View                                                                                                    | 2      |
| Drives                                                                                                    | 3      |
| Buttons and Switches                                                                                                    | 4      |
| Indicators                                                                                                    | 5      |
| Connectors                                                                                                    | 6      |
| Slots                                                                                                    | 7      |
| Rear View                                                                                                    | 8      |
| I/O Connectors                                                                                                    |        |
| Chapter 2 — Configuring Your System                                                                                                    |        |
| Accessing the CMOS Setup Utility                                                                                                    | 14     |
| Changing the Display's Power Management Settings                                                                                                    | 15     |
| Configuring the System Board                                                                                                    |        |
| Configuration Switches                                                                                                    |        |
| Corner Garage Corner Corner Co |        |

#### Chapter 3 — Removing, Installing, and Replacing Components

| Removing the System Cover                                                                            | 22                         |
|----------------------------------------------------------------------------------------------------|----------------------------|
| Replacing the System Cover                                                                           | 23                         |
| Installing an Add-In Card                                                                            |                            |
| Removing an Add-in Card                                                                              |                            |
| Setting the Configuration Switches                                                                   |                            |
| Replacing the Lithium Battery                                                                        |                            |
|                                                                                                    |                            |
| Removing the Power Supply                                                                            |                            |
| Replacing the Power Supply                                                                           |                            |
| Installing System Memory                                                                             | 33                         |
| Removing a Memory Module                                                                             | 35                         |
| Replacing the Hard Drive                                                                             | 37                         |
| Removing a Slot Cover                                                                                | 40                         |
| Covering an Open I/O Slot                                                                            |                            |
| Chapter 4 — System Board                                                                             |                            |
| Connectors                                                                                           |                            |
| Front Panel Header                                                                                   |                            |
| IDE Connectors                                                                                       |                            |
| PCI Slot Connectors                                                                                  |                            |
| Memory Module (DIMM) Connectors                                                                      |                            |
| Power (ATX PWR) Connector                                                                            |                            |
| Fan (CPU FAN, CTRL PWR) Connectors                                                                   |                            |
|                                                                                                    |                            |
| USB Connectors                                                                                       |                            |
| VGA MONITOR Connector                                                                                | 51                         |
| VGA MONITOR ConnectorLCD Connector                                                                   | 51<br>52                   |
| VGA MONITOR Connector<br>LCD Connector<br>Wake On LAN (WOL_CON) Connector                            | 51<br>52<br>53             |
| VGA MONITOR ConnectorLCD ConnectorWake On LAN (WOL_CON) ConnectorPHONES, LINE IN, and MIC Connectors | 51<br>52<br>53             |
| VGA MONITOR Connector<br>LCD Connector<br>Wake On LAN (WOL_CON) Connector                            | 51<br>52<br>53<br>54       |
| VGA MONITOR Connector                                                                                | 51<br>52<br>53<br>54<br>55 |
| VGA MONITOR Connector                                                                                |                            |

#### Chapter 5 — Fax/Modem Card

| Chapter 6 — CMOS Setup Options                  |    |
|-------------------------------------------------|----|
| Main Screen                                     | 65 |
| Advanced Screen                                 | 68 |
| Power Screen                                    | 73 |
| Boot Screen                                     | 75 |
| Exit Screen                                     | 76 |
| Chapter 7 — Miscellaneous Technical Information |    |
| About User and Supervisor Passwords             | 78 |
| Beep Code Error Messages                        | 79 |
| PCI Configuration Status and Error Messages     | 80 |
| DMA Channel Assignments                         | 81 |
| IRQ Assignments                                 | 82 |
| System I/O Address Map                          | 83 |
| Memory Map                                      |    |
| Chapter 8 — Specifications                      |    |
| Processor                                       | 87 |
| Chipset                                         | 87 |
| PCI Bus                                         | 87 |
| Memory Modules (DIMMs)                          | 87 |
| DIMM Configurations                             | 88 |
| L2 Cache                                        | 88 |
| Graphics                                        | 88 |
| Audio                                           |    |
| Communications                                  |    |
| I/O and Expansion Slots                         |    |
| i.LINK Interface                                |    |
| Ethernet Interface                              |    |
| Drives and Controllers                          |    |
| System CMOS                                     |    |

# Chapter 1 Identifying Components

The following sections identify and describe each component that is visible from the exterior of the VAIO<sup>®</sup> Computer. Internal components are identified in Chapters 3, 4, and 5 of this manual.

#### Front View

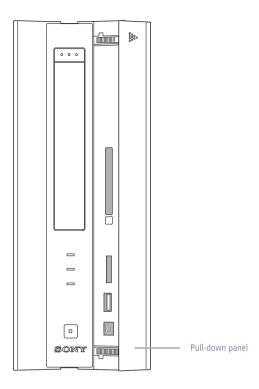

SHA0001.VSD

#### **Drives**

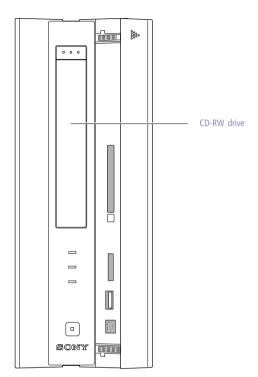

SHA0002.VSD

| Drive        | Description                                                                                                    |
|--------------|----------------------------------------------------------------------------------------------------|
| CD-RW drive* | CD-ROM disc read: 32X (maximum performance). CD-R disc read: 32X (maximum performance). CD-R disc write: 8X (maximum performance). CD-RW disc read: 20X (maximum performance). CD-RW disc write: 4X (maximum performance). |

<sup>\*</sup> The CD-RW/CD-R/CD-ROM data transfer standard 1X rate is 150 kbytes/s. Data on a CD-RW is read at a variable transfer rate, ranging from 8X at the innermost track to 20X at the outermost track. The average data transfer rate is 14X (2100 kbytes/s). Data on a CD-R/CD-ROM is read at a variable transfer rate, ranging from 13X at the innermost track to 32X at the outermost track. The average data transfer rate is 22.5X (3375 kbytes/s). Data on a CD-RW/CD-R is written at a constant transfer rate of 1X, 2X, 4X (max for CD-RW), or 8X, depending on the speed and media type you select.

#### **Buttons and Switches**

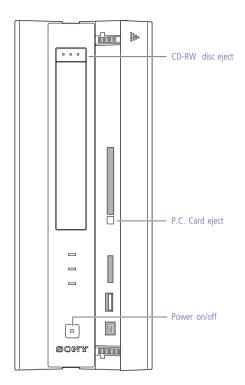

SHA0003.VSD

| Button or switch        | Description                         |
|-------------------------|-------------------------------------|
| Power/Standby switch    | Turns system power on and off.      |
| CD-RW disc eject button | Automatically opens the CD-RW tray. |
| P.C. Card eject button  | Ejects a PCMCIA card                |

#### Indicators

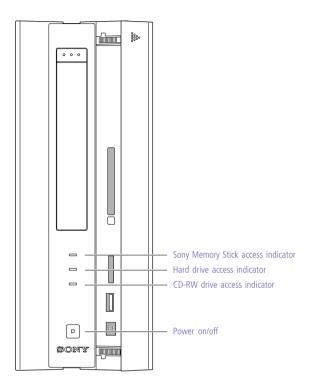

SHA0004.VSD

| Indicator                          | Description                                                                                                    |
|------------------------------------|----------------------------------------------------------------------------------------------------|
| Power/Standby indicator            | Standby (amber) indicates the computer is in standby mode. On (green) indicates the computer is out of standby mode, ready to use. Off (no color) indicates the computer is turned off. |
| Sony Memory Stick access indicator | On (amber) indicates memory stick activity.                                                                                                    |
| Hard disk drive access indicator   | On (amber) indicates hard disk drive activity.                                                                                                    |
| CD-RW drive access indicator       | On (amber) indicates optical disc activity.                                                                                                    |
|                                    |                                                                                                    |

#### **Connectors**

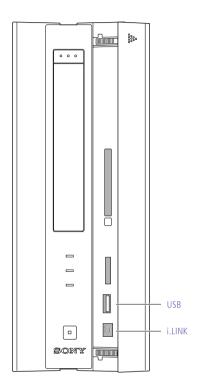

SHA0005.VSD

| Connector                       | Description                                                     |
|---------------------------------|-----------------------------------------------------------------|
| i.LINK <sup>®</sup> (IEEE1394)* | Connects to digital devices that have a 4-pin i.LINK connector. |
| USB                             | Connects to USB devices.                                        |

<sup>\*</sup> To connect to a 6-pin i.LINK device, use the i.LINK connector on the back of the system. A 6-pin i.LINK connector can supply power from the computer to the device if the device also has a 6-pin i.LINK connector. A 4-pin i.LINK connector cannot supply power to the device.

#### Slots

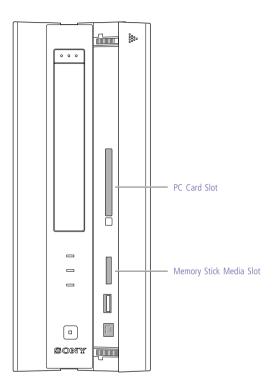

SHA0006.VSD

| Slot                     | Description                                     |
|--------------------------|-------------------------------------------------|
| PC Card Slot             | Accommodates one Type I or Type II PCMCIA card. |
| Memory Stick® Media Slot | Accommodates Memory Stick media.                |

#### Rear View

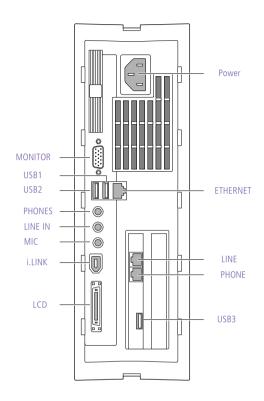

SHA0007.VSD

| Connector  | Description                                       |  |
|------------|---------------------------------------------------|--|
| Power      | AC input power.                                   |  |
| ETHERNET   | Connects to RJ-45 Ethernet connector.             |  |
| LINE       | Connects to phone cable from wall jack.           |  |
| PHONE      | Connects to telephone.                            |  |
| USB3       | Connects to USB devices.                          |  |
| MONITOR    | Connects to VGA monitor (optional).               |  |
| USB1, USB2 | Connects to USB devices.                          |  |
| PHONES     | Connects to headphones.                           |  |
| LINE IN    | Connects to output connector on audio device.     |  |
| MIC        | Connects to microphone connector on audio device. |  |
|            |                                                   |  |

| Connector          | Description                                                            |
|--------------------|------------------------------------------------------------------------|
| i.LINK (IEEE1394)* | Connects to digital device that has a 4-pin or 6-pin i.LINK connector. |
| LCD                | Connects to VAIO Slimtop <sup>™</sup> LCD monitor.                     |

<sup>\*</sup> To connect to a 6-pin i.LINK device, use the i.LINK connector on the back of the system. A 6-pin i.LINK connector can supply power from the computer to the device if the device also has a 6-pin i.LINK connector. A 4-pin i.LINK connector cannot supply power to the device.

#### **I/O Connectors**

The following section identifies the various I/O connectors.

#### **MONITOR**

The MONITOR connector is a standard 15-pin female high-density VGA-type connector and is located on the rear panel.

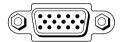

SHA0009.VSD

#### **USB** Connectors

A total of four USB connectors are available. Three USB connectors (USB1, USB2, and USB3) are accessible from the rear panel. USB1 and USB2 are located beneath the Ethernet connector, and USB3 is located on the Fax/Modem plug-in card.

The fourth USB connector (USB4) is located on the front panel between the i.LINK connector and the Sony Memory Stick slot.

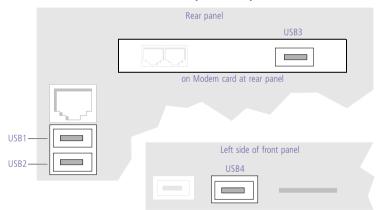

KY0003.VSD

KY0013.VSD

#### PHONE, LINE IN, and MIC

The PHONES, LINE IN, and MIC jacks are physically identical, but have different connections. They are standard 3.5 mm stereo mini-jacks and are located on the rear panel.

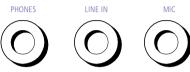

| Connector | Description                                               |
|-----------|-----------------------------------------------------------|
| PHONES    | 1.0 Vrms output (typical) at 31 mW (32 ohm) output (max). |
| LINE IN   | 2.0 Vrms input (max), 50 Kohm impedance.                  |
| MIC       | Electret condenser microphone input.                      |

#### i.LINK (IEEE1394)

The 6-pin i.LINK (IEEE1394) connector on the rear panel can supply power from the computer to a device if the device also has a 6-pin i.LINK connector. The connector supplies 10V to 12V. The total power supplied by the 6-pin i.LINK connector cannot exceed 6 watts.

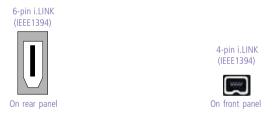

KY0087.VSD

#### Ethernet

The Ethernet connector on the rear panel connects to a 10Base-T/100Base-TX Fast Ethernet network via an RJ-45 connector.

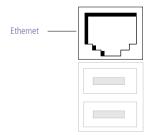

#### LCD

The LCD connector is a 32-pin female MDR-type connector and is located on the rear panel.

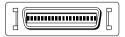

KYNNNA VSD

Do not connect any LCD monitor other than the Sony VAIO Slimtop LCD monitor.

#### LINE and PHONE

The LINE and PHONE jacks are physically identical and have identical connections. They are standard RJ-11 female phone jacks. However, the LINE jack is for connecting to a telephone line that comes from the wall jack, and the PHONE jack is for connecting the computer to a telephone. These jacks are located on the Modem plug-in card.

These connectors are located on the Modem plug-in card and are accessible from the rear panel.

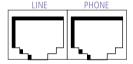

KYNN14 VSD

Accidentally plugging a phone line from the wall into the modem's PHONE jack, and a telephone into the LINE jack, will not damage the modem card or telephone equipment. However, the modem will not work correctly.

# Chapter 2 Configuring Your System

This chapter contains information on configuring your system. Configuring your system can consist of the following:

- Making changes to the CMOS settings
- ☐ Making changes to the display's power management settings
- ☐ Changing the system board jumper position

#### Accessing the CMOS Setup Utility

You must access the CMOS Setup Utility to make changes to the CMOS settings (see "CMOS Setup Options" on page 63 for information on CMOS settings).

- Before rebooting the system, save any open files and exit Windows®.
- 1 Reboot the system.
- 2 Press F2 when the Sony screen appears.
- 3 Use the left and right arrow keys to select an item from the main menu. Use the up and down arrow keys to select an item within the screen.
- 4 Press Enter to display a submenu of options for an item.
- 5 Use the up and down arrow keys to select an option within a submenu.
- 6 Press Enter to apply the new setting or Esc to cancel the submenu.
- 7 Press ESC to return to the main menu.
- 8 Select F10 when done, then follow the prompts, or choose an option from the Exit menu.

## Changing the Display's Power Management Settings

A display that has power management capability is designed to operate on reduced power or shut itself off after the system has been idle for a specified period of time.

- From the **Start** menu, point to Settings, then click Control Panel.
- 2 Click the Power Management icon.

The Power Options Properties dialog box opens, with the Power Schemes tab displayed.

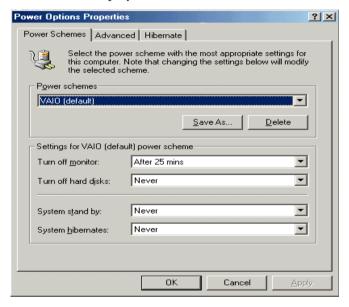

3 Select the power scheme that is most appropriate for the way you use your computer.

To change a power scheme, change the settings for Turn off monitor, and Turn off hard disks, System standby, and System Hibernate.

The Turn off monitor option allows you to specify the period of inactivity (in minutes) that you want to elapse before your monitor turns off when your computer is running on AC power. The display reactivates when you move the mouse or press a key.

The Turn off hard disks option allows you to specify the period of

inactivity (in minutes) that you want to elapse before your hard disks turn off when your computer is running on AC power.

The System standby option allows you to specify the period of inactivity (in minutes) that you want to elapse before your computer goes on standby when your computer is running on AC power. Power is reactivated when you click the left mouse button or press spacebar on the keyboard.

The System hibernate option allows you to specify the period of inactivity (in minutes) before your computer goes in the hibernate state. Power is reactivated when you push the power button.

- To save a new power scheme, first modify the settings, click Save As, type a descriptive name, and then click OK.
- 5 Click the Advanced tab.

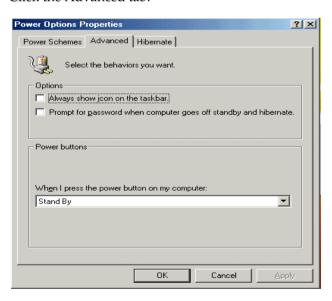

6 Select the desired settings.

7 Click the Hibernate tab.

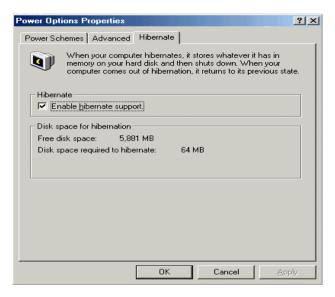

8 Select the desired settings, and then click **OK**.

#### Configuring the System Board

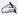

The configuration should never need changing unless otherwise directed by a technical support or service technician.

Before opening the system, save any open files, exit Windows, turn off the power of the computer and all attached peripherals, and unplug the power cord.

There are two configuration switches on the system board:

- CMOS Clear switch
- Onboard VGA Interrupt (AGP\_INT) switch

When the CMOS Clear switch is in the Normal position, it provides normal access to the BIOS Setup Utility.

The Central Processing Unit (CPU) input clock is forced to remain at 100 MHz (fast mode), and the Basic Input/Output System (BIOS) uses the User CMOS settings (as opposed to the System CMOS settings).

The CMOS and NVRAM settings are only cleared if the checksum test returns false. Access to specific setup fields is controlled by a supervisor password or user password.

When the CMOS Clear switch is in the Clear position, the password that is stored in CMOS is cleared. No other parameters are cleared.

If you install a VGA PCI add-in card, you can use the AGP\_INT switch to enable or disable the onboard VGA controller.

To enable or disable the CMOS Clear or onboard VGA Interrupt, perform the following steps:

- Do not change any configuration switch unless directed by an authorized Sony technician.
- 1 Remove the system cover (see "Removing the System Cover" on page 22).
- 2 Set the switches according to the table show in the diagram (see also "Configuration Switches" on page 59).

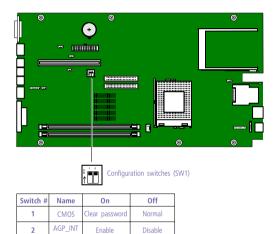

KY0059.VSD

# Chapter 3 Removing, Installing, and Replacing Components

This chapter describes removing, installing, and replacing major components for upgrading, reconfiguring, and troubleshooting the components.

Before opening the system unit, save any open files, exit Windows, turn off the power of the computer and all attached peripherals, and then unplug the power cord.

#### Removing the System Cover

You must remove the system cover to access the system board, add-in cards, power supply, battery, and internal drives.

- From the rear of the unit, hold down the system cover while you pull out on the handle located at the rear panel.
- 2 Slide the system chassis out.

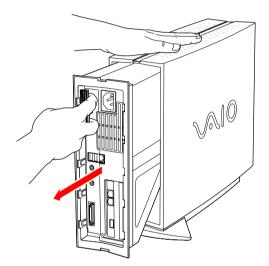

KY0064B.VSD

# Replacing the System Cover

Insert the front of the chassis into the opening at the rear of the system cover, then slide the chassis in until it is flush with the front and rear.

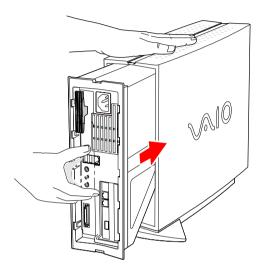

KY0077.VSD

# Installing an Add-In Card

- Before opening the system unit, save any open files, exit Windows, turn off the power of the computer and all attached peripherals, and then unplug the power cord.
- 1 Remove the system cover (see "Removing the System Cover" on page 22).
- Remove the slot cover adjacent to the selected slot connector on the system board (see "Removing a Slot Cover" on page 40).
- Insert the add-in card into the PCI slot connector. Use a gentle rocking motion, pressing down until the card is fully seated.

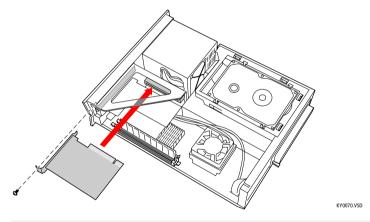

- Align the card's bracket so that the bottom of the bracket fits into the slot at the bottom of the chassis. Assure that the top of the bracket fits snugly against the chassis lip after the card is fully inserted.
- 4 Attach any necessary cables to the card (see the instructions that came with the add-in card).
- 5 Replace the system cover (see "Replacing the System Cover" on page 23).
- Turn on the computer and follow any instructions that came with the add-in card.

# Removing an Add-in Card

- Before opening the system unit, save any open files, exit Windows, turn off the power of the computer and all attached peripherals, and then unplug the power cord.
- Remove the system cover (see "Removing the System Cover" on page 22).
- Disconnect any cables attached to the add-in card.
- Remove the screw that secures the add-in card to the chassis.
- 4 Remove the add-in card from the PCI slot connector and store the card in an anti-static wrapper for future use.

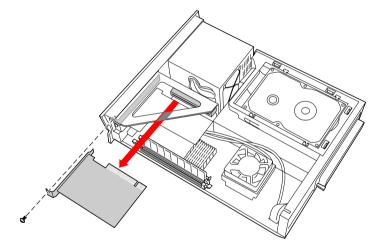

KY0071.VSD

Grasp the card with one hand on each end, and gently pull up as you rock the card from side to side.

Hold the add-in card by its edges and do not touch any components or connector contacts on the card. Static electricity in your body may damage sensitive components on the card. As a precaution, touch any exposed metal part on the metal chassis (preferably the metal part on the power supply) before handling an add-in card to discharge any static electricity in your body.

- 5 If you do not replace the card or install another add-in card, install a slot cover over the vacant slot at the rear of the chassis (see "Covering an Open I/O Slot" on page 41).
- 6 Replace the system cover (see "Replacing the System Cover" on page 23).

# Setting the Configuration Switches

- Before opening the system unit, save any open files, exit Windows, turn off the power of the computer and all attached peripherals, and then unplug the power cord.
- 1 Remove any add-in cards (see "Removing an Add-in Card" on page 25).
- 2 Set the switches as needed (see "Configuring the System Board" on page 18).

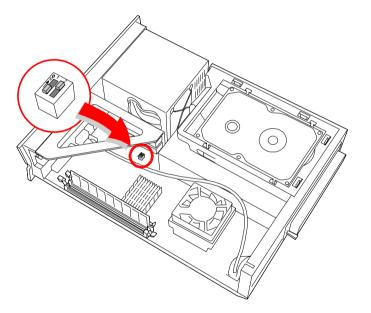

MAN008.VSD

3 Replace any add-in cards removed in step 1 (see "Installing an Add-In Card" on page 24).

# Replacing the Lithium Battery

You may need to replace the lithium battery if your computer consistently loses the date or time settings after turning it off. The lithium battery has a typical life of three years, after which the battery may be too weak to power the CMOS memory.

- Sony recommends that you use an authorized service dealer to replace the lithium battery. However, if you wish to replace the battery yourself, read the following cautions, notes, and procedure.
- ! When you remove the lithium battery, all values stored in the CMOS memory (BIOS setup values and Plug and Play values) may be lost. Although the computer can hold the charge for a short time while replacing the battery, it is safer to assume that the settings will be lost. When the values are lost, the BIOS values revert to their factory-default settings (see "Accessing the CMOS Setup Utility" on page 14).

Do not handle damaged or leaking batteries.

The lithium battery may explode if mistreated. Do not disassemble it or dispose of it in fire.

- Reboot your computer by selecting Shut Down... from the Start menu, and then selecting Restart the computer.
- If the error message "Error: Check date and time settings" appears during the reboot sequence, press F3, then press F2 during the reboot process to access the BIOS Setup Utility. Otherwise it is not necessary to replace the battery at this time, and you can skip all remaining steps.
- 3 Compare all the BIOS options to their default settings (see "CMOS Setup Options" on page 63). Make a list of all the BIOS options that are different from their default values. You will refer to this list when you restore the BIOS settings later.
- 4 Press ESC, then select Exit from the main menu using the right arrow key. The Exit Discarding Changes is automatically selected (it is the first item in the list).
- 5 Press Enter, type N when prompted to save, then press Enter to exit the BIOS Setup Utility.
- 6 Turn off the computer and unplug the power cord.
- Remove the system cover (see "Removing the System Cover" on page 22).

- 8 Remove the power supply (see "Removing the Power Supply" on page 31).
- 9 Use a screwdriver or similar tool to push the battery-eject lever against the battery holder (see 1 diagram). One side of the battery pops up.

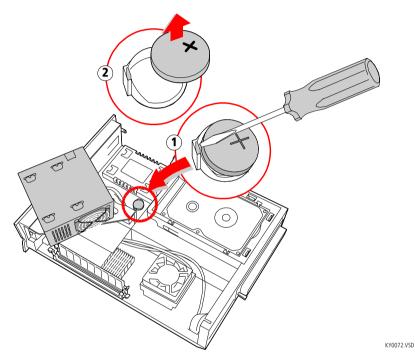

- 10 Remove the battery (see 2 in diagram) and dispose according to the instructions that came with the new battery.
- 11 Insert the new battery into the battery holder, with the plus (+) side up, and press down until the battery snaps into position.
  - The Sony CR2032 battery is recommended. Using a type of battery other than a CR2032 may present a risk of fire or explosion.
- 12 Replace the power supply (see "Replacing the Power Supply" on page 32).
- 13 Replace the system cover (see "Replacing the System Cover" on page 23).

- 14 Reconnect the power cord and turn on the computer.
- 15 If the error message "Error: Check date and time settings." appears during the reboot sequence, press DEL to access the CMOS Setup Utility. If no error message displays, the computer's CMOS settings were retained during the battery replacement and you can skip the remaining steps.
- Refer to the list you made in step 3 and restore any non-default CMOS settings (see "CMOS Setup Options" on page 63).
- 17 Press F10, then follow the onscreen prompt to save and exit. The computer's CMOS settings are now restored.

# Removing the Power Supply

You must remove the power supply to replace the CMOS battery.

- Before opening the system unit, save any open files, exit Windows, turn off the power of the computer and all attached peripherals, and then unplug the power cord.
- Remove the screw that secures the power supply to the chassis (see 1 in diagram).

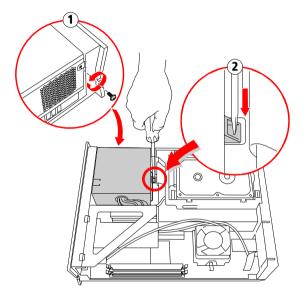

MER001.VSD

Press down on the plastic lever at the bottom of the power supply (see 2 in diagram) to release the power supply.

3 Lift the power supply up and out, and rest it upside down on top of the PCI card holder.

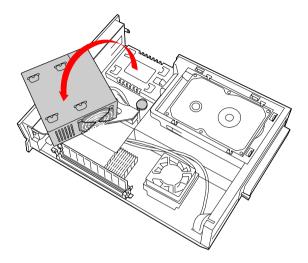

MER002.VSD

# Replacing the Power Supply

- 1 Lower the power supply down into position and press down until the power supply latches to the chassis.
- 2 Replace the screw that secures the power supply to the chassis.

# Installing System Memory

- Before opening the system unit, save any open files, exit Windows, turn off the power of the computer and all attached peripherals, and then unplug the power cord.
- If necessary, remove the memory module you wish to replace (see "Removing a Memory Module" on page 35).
- Remove the new memory module(s) from its anti-static package. Hold the memory module only by its edges to prevent staticelectricity damage.
- Choose the size of the memory module and configuration as shown in the following table. Memory modules can vary in size and speed between sockets. The minimum memory size is 8 MB. The maximum memory size is 512 MB. The BIOS automatically detects the type, size, and speed of the memory modules.

#### Memory module configurations (MB)

| DIMM1                      | DIMM2                      |
|----------------------------|----------------------------|
| 0, 8, 16, 32, 64, 128, 256 | 0, 8, 16, 32, 64, 128, 256 |

Touch any exposed metal part of the chassis to discharge static electricity in your body before handling a memory module.

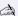

Use only 133 MHz memory. Supports SDRAM memory. Does not support EDO memory or buffered DIMM memory.

4 Align the module over the appropriate socket, noting the location of pin 1 on the module and pin 1 on the socket.

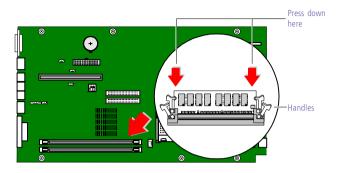

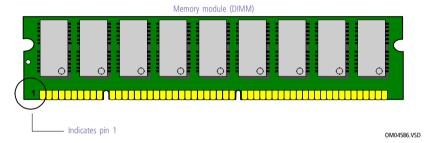

- 5 Carefully but firmly insert the edge of the module into the socket.
- 6 Press down firmly and evenly at both corners until the module is fully seated.

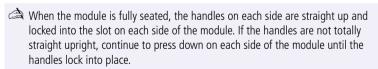

7 Replace the system cover (see "Replacing the System Cover" on page 23).

Your computer automatically recognizes the extra memory and configures itself accordingly when you turn it on. No further action is required.

# Removing a Memory Module

You may need to remove a memory module if you change the memory configuration or replace a bad module.

- Before opening the system unit, save any open files, exit Windows, turn off the power of the computer and all attached peripherals, and then unplug the power cord.
- 1 Remove the system cover (see "Removing the System Cover" on page 22).
- 2 Locate the memory module you wish to remove.

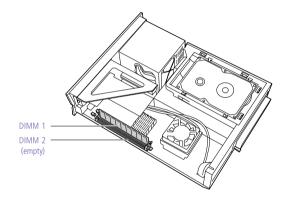

KY0073.VSD

if the memory module you wish to remove is DIMM #2, skip steps 3 to 5. Otherwise, continue.

Push out the handle on each side of the memory module to eject the module from its socket.

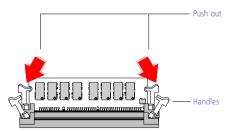

KY0042.VSD

4 Lift the memory module out by grasping it by its edges. Store the module in a static-free bag.

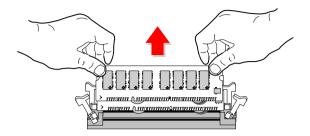

Touch any exposed metal part of the chassis to discharge static electricity in your body before handling the memory module.

if the memory module you removed is DIMM #2, stop. Otherwise, continue.

5 Replace the system cover (see "Replacing the System Cover" on page 23).

KY

# Replacing the Hard Drive

Before opening the system unit, save any open files, exit Windows, turn off the power of the computer and all attached peripherals, and then unplug the power cord.

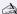

Be sure to back up any files on your hard drive that you want to preserve before you replace the drive.

- Remove the system cover (see "Removing the System Cover" on page 22).
- While pulling out on the tab (see 1 in diagram), push the hard drive towards the left inside the blue plastic drive carrier to release the drive.

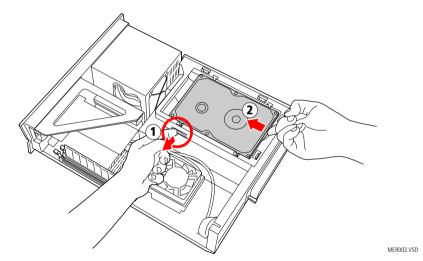

Lift up on the left side of the drive and gently wiggle the drive up and out.

4 Unplug the ribbon cable and power supply cable (see 1 in diagram) from the hard drive.

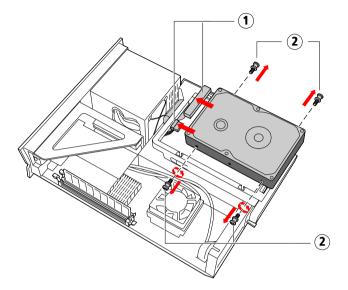

MER005.VSD

- 5 Remove the four pins (see 2 in diagram) from the hard drive.
- 6 Insert the four pins in the new hard drive in the same position as they were in the old hard drive.
- 7 Set the jumpers on the new hard drive to be the Primary Master IDE drive (refer to the instructions that came with your new hard drive).
- 8 Rest the hard drive upside down on a flat surface, with the connectors facing left.
- 9 Reconnect the ribbon cable and power supply cable to the new hard drive.

10 Align all four pins on the hard drive with the four slots in the drive carrier and gently press down until the drive is firmly into position.

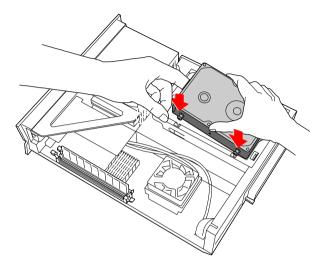

MER006.VSD

11 Replace the system cover (see "Replacing the System Cover" on page 23).

# Removing a Slot Cover

You remove a slot cover when you install an add-in card that occupies a previously-empty slot.

- 1 Lay the system on its side with the open side facing up and the slot covers facing you.
- 2 Locate the slot of the cover you want to remove.
- 3 Remove the screw from the slot cover.
- 4 Carefully remove the loose slot cover and retain it for future use.

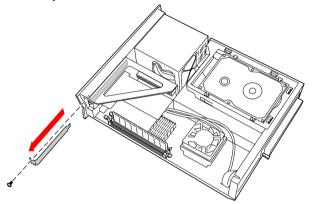

KY0069.VSD

# Covering an Open I/O Slot

Slot covers prevent air from escaping through the empty hole. If air escapes, the components inside the computer cannot be properly cooled. This may damage some components, especially the main processor (which generates the most heat).

Fit the bottom end of the slot cover (removed earlier) between the chassis and system board.

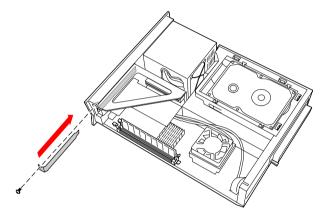

KY0076.VSD

- Push the slot cover in until it rests firmly on the lip in the chassis. All add-in card brackets and slot covers rest on this lip.
- 3 Replace the screw (removed earlier) to secure the I/O slot cover.

# Chapter 4 System Board

This chapter identifies each component on the system board and provides a detailed description of each connector and jumper on the system board.

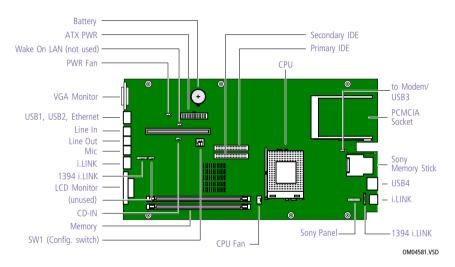

# **Connectors**

### Front Panel Header

The front panel header is a 10-pin header that provides connections to various front panel functions.

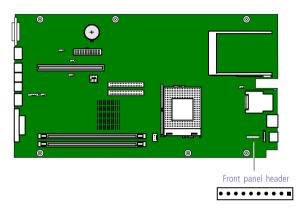

KY0031.VSD

| Name<br>+5  | Description                                                 |
|-------------|-------------------------------------------------------------|
| +5          |                                                             |
|             | +5V from power supply.                                      |
| LED (CD-RW) | Connects to LED on CD-RW.                                   |
| LED (FDD)   | Connects to LED on floppy disk drive.                       |
| LED (HDD)   | Connects to LED on IDE hard disk drive.                     |
| LED (MODEM) | Connects to LED on modem card.                              |
| Reserved    | Not used.                                                   |
| LED3        | Connects to Standby/Sleep (red) signal from power supply.   |
| LED4        | Connects to Power (green) anode signal from power supply.   |
| POWER SW    | Connects to power switch.                                   |
| GND         | Connects to signal ground.                                  |
|             | LED (FDD) LED (HDD) LED (MODEM) Reserved LED3 LED4 POWER SW |

### **IDE** Connectors

There are two IDE (Integrated Drive Electronics) connectors: a Primary IDE and a Secondary IDE connector.

The Primary IDE connector is a 40-pin 2.54 mm pitch header-type connector for the 3.5-inch hard disk drive.

The Secondary IDE connector is a 40-pin 2.54 mm pitch header-type connector for the 5.25-inch CD-RW drive.

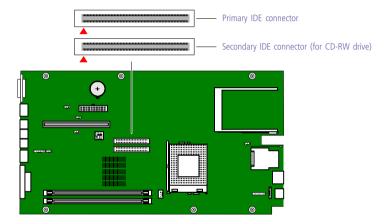

OM04701G.VSD

#### **PCI Slot Connectors**

The system board contains one PCI Riser slot connector for a PCI riser card. The PCI riser card in turn provides two PCI slot connectors for PCI add-in cards. One PCI slot connector is occupied by the fax/modem card (slot #2), which also contains a USB connector.

The PCI slots in the riser card support 32-bit 5V and Universal (3.3/5V) PCI add-in cards.

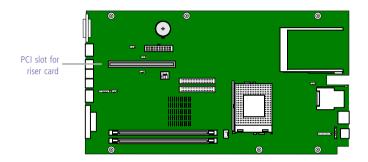

OM04599B.VS

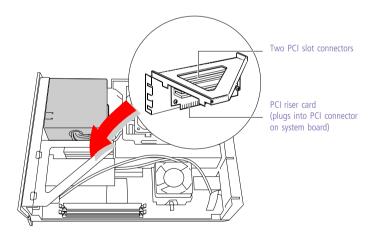

KY0091.VSD

# Memory Module (DIMM) Connectors

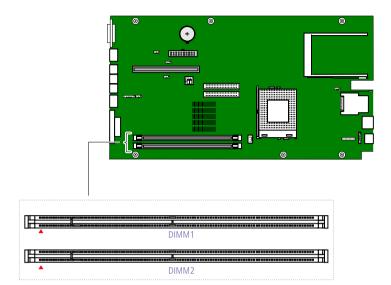

OM04710A.VSD

Both sides of each Dual Inline Memory Module (DIMM) look very similar. The side with pin 1 has a small "1" to the left of pin 1. Be sure to orient a DIMM correctly in the DIMM connector (a small triangle on the connector indicates pin 1).

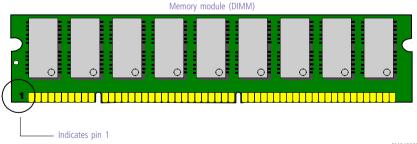

OM04908B.VSD

# Power (ATX PWR) Connector

The ATX PWR connector is a 20-pin Molex-type header connector that provides power to the system board.

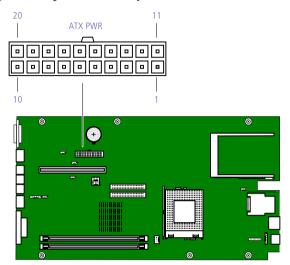

OM04701I.VSD

#### **Power connector**

| Pin # | Name               | Pin # | Name                                        |
|-------|--------------------|-------|---------------------------------------------|
| 1     | +3.3V              | 11    | +3.3V                                       |
| 2     | +3.3V              | 12    | -12V                                        |
| 3     | GND                | 13    | GND                                         |
| 4     | +5V                | 14    | PS-ON# (power supply remote on/off control) |
| 5     | GND                | 15    | GND                                         |
| 6     | +5V                | 16    | GND                                         |
| 7     | GND                | 17    | GND                                         |
| 8     | PWRGD (power good) | 18    | NC                                          |
| 9     | +5VSB              | 19    | +5V                                         |
| 10    | +12V               | 20    | +5V                                         |
|       |                    |       |                                             |

#### Fan (CPU FAN, PWR FAN) Connectors

1

2

Ground Fan C\*

3.3V sense

The CPU Fan connector is a 1 x 3-pin straight header connector that controls the CPU cooling fan.

The PWR FAN connector is a 2 x 3-pin connector that controls the power supply cooling fan. It connects to P3 from the power supply.

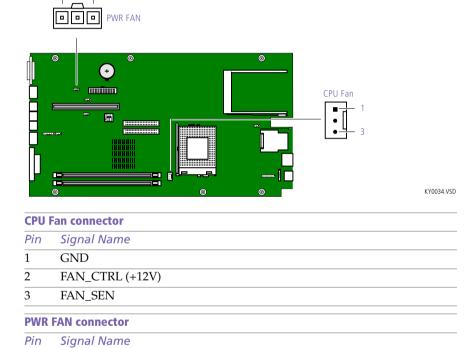

<sup>\*</sup> Power supply provides 12V to this pin when system is in Power On mode (for fastest fan speed), and 6V when system is in Suspend mode (to reduce fan noise).

#### **USB** Connectors

There are three USB ports (USB1 and USB2) on the system board that permit connection of USB peripheral devices directly to the system without having to use an external hub. If more USB devices are needed, connect an external hub to either USB port.

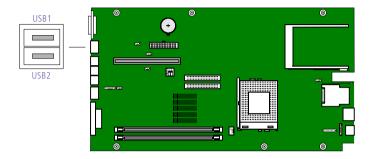

KY0033.VSD

There is a USB port (USB3) on the Fax/Modem card (accessible from the rear panel), and a USB port (USB4) on the front panel. These connectors are identical to USB1 and USB2.

#### **USB Connectors**<sup>\*</sup>

| 000 |             |  |  |
|-----|-------------|--|--|
| Pin | Signal Name |  |  |
| 1   | Power       |  |  |
| 2   | USBPn#      |  |  |
| 3   | USBPn       |  |  |
| 4   | GND         |  |  |

<sup>\*</sup> The n denotes the USB number (1, 2, 3, or 4).

#### VGA MONITOR Connector

The VGA MONITOR connector is a 15-pin D-sub female connector.

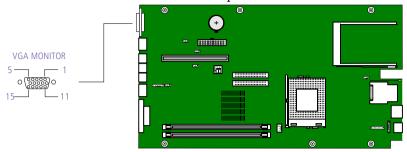

OM04701D.VSI

#### **VGA MONITOR connector**

| Pin            | Signal Name     |
|----------------|-----------------|
| 1              | RED             |
| 2              | GREEN           |
| 3              | BLUE            |
| $\overline{4}$ | GND             |
| 5              | DDC GND         |
| 6              | RED GND         |
| 7              | GREEN GND       |
| 8              | BLUE GND        |
| 9              | NC              |
| 10             | GND             |
| 11             | GND             |
| 12             | SDA             |
| 13             | HORIZONTAL SYNC |
| 14             | VERTICAL SYNC   |
| 15             | SCL             |
|                |                 |

#### **LCD** Connector

The LCD connector is a 32-pin MDR-type connector for the Sony VAIO Slimtop LCD monitor.

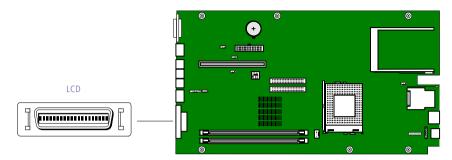

KY0094.VSD

Do not connect any LCD other than the Sony VAIO Slimtop LCD monitor that came with the PCV-LX700/PCV-LX800. The Sony VAIO Slimtop LCD monitor that came with earlier PCV-L models is not compatible with the PCV-LX700/PCV-LX800 system.

# Wake On LAN (WOL\_CON) Connector

The WOL\_CON connector is a 3-pin header connector that provides the Wake On LAN function (not used).

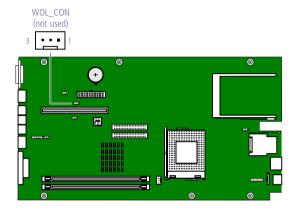

KY0096.VSD

#### **Wake On LAN connector**

| Pin | Signal     |  |
|-----|------------|--|
| 1   | +5V SB     |  |
| 2   | GND        |  |
| 3   | WOL signal |  |

## PHONES, LINE IN, and MIC Connectors

The PHONES jack is a stereo mini-jack (3.5 mm) that connects to headphones. The MIC jack is a stereo mini-jack (3.5 mm) that connects to a microphone. The LINE IN jack is a stereo mini-jack (3.5 mm) that connect to a stereo audio device (not an audio source from a video device). Connect a stereo audio output jack to the LINE IN jack.

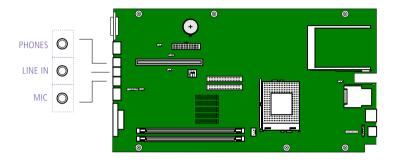

KY0058.VSD

| LINE IN ja | ck                    |
|------------|-----------------------|
| Pin        | Signal                |
| Sleeve     | GND                   |
| Tip        | Audio-Left In         |
| Ring       | Audio-Right In        |
| PHONES ja  | ack                   |
| Pin        | Signal                |
| Sleeve     | GND                   |
| Tip        | Left out              |
| Ring       | Right out             |
| MIC jack   |                       |
| Pin        | Signal                |
| Sleeve     | GND                   |
| Tip        | Microphone mono in    |
| Ring       | Electret bias voltage |
|            |                       |

# Sony Memory Stick Slot Connector

The Sony Memory Stick slot connector is a 10-pin MCR 103-10S connector.

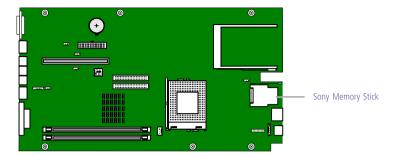

KY0097.VSD

### i.LINK Interface Header Connectors

The system board has two i.LINK (IEEE1394) interface header connectors. A cable connects each 6-pin header connector to the front panel.

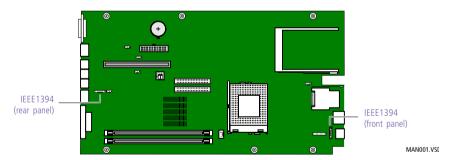

# Pin Signal Name 1 Ground 2 TA1+ 3 TA1 4 TB1+ 5 TB1 6 Ground

| IEEE1 | IEEE1394 interface header connector (front panel) |  |  |
|-------|---------------------------------------------------|--|--|
| Pin   | Signal Name                                       |  |  |
| 1     | Ground                                            |  |  |
| 2     | TPA2+                                             |  |  |
| 3     | TPA2-                                             |  |  |
| 4     | TPB2+                                             |  |  |
| 5     | TPB2-                                             |  |  |
| 6     | Ground                                            |  |  |

#### i.LINK Connectors

The system board has two i.LINK (IEEE1394) connectors: a 4-pin connector is accessible from the front panel, and a 6-pin connector is accessible from the rear panel.

Use the front-panel connector to connect to devices that use a 4-pin i.LINK (IEEE1394) connector. Use the rear-panel connector to connect to devices that use a 6-pin\* i.LINK (IEEE1394) connector.

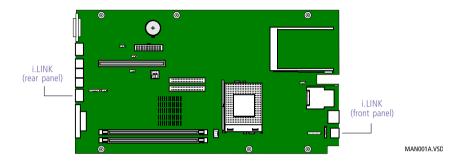

<sup>\*</sup> A 6-pin i.LINK connector can supply power from the computer to the device if the device also has a 6-pin i.LINK connector. A 4-pin i.LINK connector cannot supply power to a device.

#### CD-In Connector

The system board has a CD-In connector that connects to the CD-RW drive.

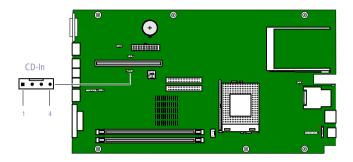

MAN011.VSI

| CD-In connector |             |  |
|-----------------|-------------|--|
| Pin             | Signal Name |  |
| 1               | Left CD-In  |  |
| 2               | Ground      |  |
| 3               | Ground      |  |
| 4               | Right CD-In |  |

## Configuration Switches

A two-switch dual-inline package (DIP) provides configuration settings for clearing the CMOS password and enabling or disabling the onboard VGA interrupt (VGA\_INT).

The computer ships with the CMOS switch (#1) set to OFF (Normal) and the VGA\_INT switch (#2) set to OFF (Disable).

Do not change the position of any switch unless directed by a Sony-authorized technical support person.

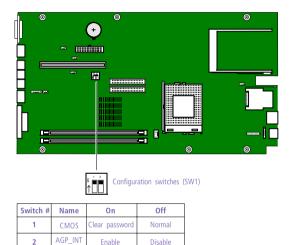

KY0059.VSD

## Chapter 5 Fax/Modem Card

This card combines a Lucent 1648/V.90-compatible data fax/modem and a USB connector, and occupies PCI slot #2 in the Riser card.

The fax/modem uses two RJ-11 jacks: one to connect a telephone line, and one to connect a phone. A USB connector (USB3) is also located on this card.

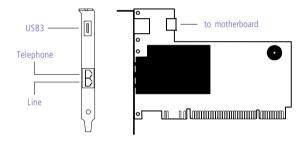

KY0038.VSD

| Name      | Connector Type | Description                 |
|-----------|----------------|-----------------------------|
| TELEPHONE | RJ-11          | Connects to phone.          |
| LINE      | RJ-11          | Connects to telephone line. |
| USB3      | USB            | Connects to USB devices.    |

# Chapter 6 CMOS Setup Options

This chapter describes each screen in the Award BIOS Setup Utility (see "Accessing the CMOS Setup Utility" on page 14).

| The | e Award BIOS setup has five menu items on the menu bar. These are |
|-----|-------------------------------------------------------------------|
|     | Main                                                              |
|     | Advanced                                                          |
|     | Power                                                             |
|     | Boot                                                              |

Options that you can change are enclosed in brackets. Text that is not enclosed in brackets cannot be changed.

A small triangle (•) indicates that there is a sub-menu with additional information and options. Press Enter to display the sub-menu. The information and options in a sub-menu are context-sensitive (they appear or disappear, depending on which options you select).

The item shown in [brackets] in this guide is the default option. The option shown in [brackets] on the screen is the option currently set for your system.

The other available options for each item are shown without brackets directly below the default option in this guide. The available options are listed in the order they occur when you press the + key.

Use the left and right arrow keys to choose a menu item. Use the up and down arrow keys to select an option. Press Enter to display a list of options, or press the + or - key to cycle through the other options.

If you display the list of options, use the up and down arrow keys to select an option in the list, then press Enter to apply the selection.

Press Esc to go back to the main menu.

Exit

Press F10 to save the changes and exit, or press Esc to discard the changes.

Follow the on-screen prompts for other choices. The bottom of the screen presents a summary of the keys to use for navigation and control.

## Main Screen

System Time [00:00:00]

System Date [01/01/2000]

Legacy Diskette A [None]

360K, 5.25 in. 1.2M, 5.25 in. 720K, 3.5 in. 1.44M, 3.5 in. 2.88M, 3.5 in.

- ▶ Primary Master (see "IDE Sub-Menus" on page 66)
- ▶ Primary Slave (see "IDE Sub-Menus" on page 66)
- Secondary Master (see "IDE Sub-Menus" on page 66)
- Secondary Slave (see "IDE Sub-Menus" on page 66)
- ▶ Keyboard Features (see xref to keyboard features)

Language [English]
Supervisor Password [Disabled]
User Password [Disabled]

Halt On [All but Keyboard]

All but Disk

All but Disk/Keyboard All Errors

No Error

Installed Memory 128 MB (depends on model)

#### ▶ IDE Sub-Menus

Type [Auto] User Type HDD CD-ROM LS-120 ZIP-100 MO Other ATAPI Device None Cylinders\* [1024] Heads<sup>†</sup> [255] Sectors<sup>†</sup> [63] CHS Capacity\* 8422MB Maximum LBA Capacity\* 40020MB (actual size depends on model) Multi-Sector Transfers\* [Maximum] Disabled 2 Sectors 4 Sectors 8 Sectors

SMART Monitoring\* [Disabled]

Enabled

16 Sectors 32 Sectors

PIO Mode<sup>‡</sup> [4]

0 1

2

ULTRA DMA Mode<sup>†</sup> [4]

Disabled

0 1 2

3

Set Device As\*\* [Auto]

Floppy Hard Disk

<sup>\*</sup> This option appears when Type is set to Auto or User Type HDD.

<sup>†</sup> This option appears when Type is set to Auto or User Type HDD.

<sup>‡</sup> This option appears when Type is not set to None.

<sup>\*\*</sup> This option appears when Type is set to ZIP-100 or MO.

### ▶Keyboard Features Sub-Menu

Boot Up NumLock Status [On] Off

Keyboard Auto-Repeat Rate [12/Sec]

15/Sec 20/Sec 24/Sec 30/Sec 6/Sec 8/Sec 10/Sec

Keyboard Auto-Repeat Delay [1/4 Sec]

1/2 Sec 3/4 Sec 1 Sec

## Advanced Screen

Current CPU Internal Frequency 733 MHz (depends on model)

CPU Frequency Mutiple [5.5x]

FSB/SDRAM Freq. (MHz) [133/133]

CPU Level 1 Cache [Enabled]

Disabled

CPU Level 2 Cache [Enabled]

Disabled

CPU Level 2 Cache ECC Check [Disabled]

Enabled

Processor Serial Number [Disabled]

Enabled

BIOS Update [Enabled]

Disabled

PS/2 Mouse Function Control [Auto]

Enabled

USB Legacy Support [Auto]

Disabled Enabled

OS/2 Onboard Memory > 64M [Disabled]

Enabled

- ▶ Chip Configuration (see "Chip Configuration Sub-Menu" on page 69)
- $\blacktriangleright \text{ I/O Device Configuration (see "I/O Device Configuration Sub-Menu" on page 71)}$
- ▶ PCI Configuration (see "PCI Configuration Sub-Menu" on page 71)
- ▶ Shadow Configuration (see "Shadow Configuration Sub-Menu" on page 72)

## ▶ Chip Configuration Sub-Menu

| 1 0                      |                                                                             |
|--------------------------|-----------------------------------------------------------------------------|
| SDRAM Timing             | [By SPD]<br>User Define                                                     |
| SDRAM CAS Latency        | [3T]                                                                        |
| SDRAM RAS to CAS Delay   | [4T]                                                                        |
| SDRAM RAS Precharge Time | [3T]                                                                        |
| Refresh RAS Assertion    | [5T]<br>4T<br>6T<br>7T                                                      |
| Refresh Queue Depth      | [12]<br>0<br>4<br>8                                                         |
| SDRAM Refresh Mode       | [Simultaneous]<br>Staggered 1T                                              |
| Memory Hole At Address   | [None]<br>15M-16M<br>14M-16M<br>12M-16M                                     |
| Video Memory Cache Mode  | [USWC]<br>UC                                                                |
| Graphics Aperture Size   | [64MB]<br>128MB<br>256MB<br>4MB<br>8MB<br>16MB<br>32MB                      |
| VGA Shared Memory Size   | [ 8MB] (actual size depends on model)<br>16MB<br>32MB<br>64MB<br>2MB<br>4MB |

VGA LCD TV Display Type [Auto (BIOS Default)]

CRT1 Only

Composite NTSC

CRT1 + Composite NTSC

Composite PAL

CRT1 + Composite PAL

S-Video NTSC

CRT1 + S-Video NTSC

S-Video PAL

CRT1 + S-Video PAL

SCART

CRT1 + SCART

LCD with Scaling

CRT1 + LCD with Scaling LCD without Scaling

CRT1 + LCD without Scaling

CRT2

CRT1 + CRT2 Hi-Vision TV

CRT1 + Hi-Vision TV

PCI 2.1 Support [Enabled]

Disabled

ISA Bus Clock [PCICLK/4]

7.159MHz

Onboard PCI IDE Enable [Both]

Primary Secondary Disabled

USB Function [Enabled]

Disabled

Onboard LAN [Enabled]

Disabled

Onboard LAN Boot ROM [Disabled]

Enabled

Onboard 1394 Controller [Enabled]

Disabled

Onboard PCMCIA Controller [Enabled]

Disabled

#### ▶I/O Device Configuration Sub-Menu

Onboard AC97 Audio Controller [Enabled] Disabled Onboard Serial Port 1 [Disabled] 3F8H/IRQ4 2F8H/IRQ3 3E8H/IRQ4 2E8H/IRQ10 Onboard Serial Port 2 [2F8H/IRQ3] 3E8H/IRQ4 2E8H/IRQ10 Disabled 3F8H/IRQ4 [Disabled] Onboard Parallel Port 3BCH/IRQ7 378H/IRQ7 278H/IRQ5

#### ▶ PCI Configuration Sub-Menu

Slot 1 IRO

| Slot I IKQ            | [Auto]                |
|-----------------------|-----------------------|
|                       | NA                    |
| and                   | 3                     |
|                       | 4                     |
| Slot 2 IRQ            | 5                     |
| ~                     | 7                     |
|                       | 9                     |
|                       | 10                    |
|                       | 11                    |
|                       | 12                    |
|                       | 14                    |
|                       | 15                    |
| PCI/VGA Palette Snoop | [Disabled]<br>Enabled |
| PCI Latency Timer     | [32]                  |
| SYMBIOS SCSI BIOS     | [Auto]<br>Disabled    |
| ONB VGA BIOS First    | [No]<br>Yes           |

[Auto]

#### ▶ Shadow Configuration Sub-Menu

Video ROM BIOS Shadow [Enabled]
Disabled
C8000-CBFFF Shadow [Disabled]
Enabled
CC000-CFFFF Shadow [Disabled]
Enabled
D0000-D3FFF Shadow [Disabled]
Enabled
D4000-D7FFF Shadow [Disabled]
Enabled

D8000-DBFFF Shadow [Disabled] Enabled

DC000-DFFFF Shadow [Disabled] Enabled

#### Power Screen

Power Management [User Define]
Disabled

Min Saving Max Saving

Video Off Option [Suspend -> Off]

Always On

Video Method [DPMS OFF]

DPMS Reduce ON Blank Screen V/H SYNC+Blank DPMS Standby DPMS Suspend

HDD Power Down [Disabled]

1 Min
2 Min
3 Min
4 Min
5 Min
6 Min
7 Min
8 Min
9 Min
10 Min
11 Min
12 Min
13 Min
14 Min

ACPI Mode [S3]

S1

PS/2 Mouse Wake For S1 [Disabled]

Enabled

15 Min

Suspend Mode [Disabled]

1~2 Min 2~3 Min 4~5 Min 8~9 Min 20 Min 30 Min 40 Min 1 Hour

PWR Button < 4 Secs [Soft Off]

Suspend

▶Power Up Control

AC PWR Loss Restart [Disabled]

Enabled

Automatic PWR Up [Disabled]

Everyday By Date

▶ HardWare Monitor

MB Temperature [(displays actual temperature)]

Ignore

CPU Temperature [(displays actual temperature)]

Ignore

Power Fan Speed [(displays actual RPM)]

Ignore

CPU Fan Speed [(displays actual RPM)]

Ignore

VCORE Voltage [(displays actual voltage)]

Ignore

+3.3V Voltage [(displays actual voltage)]

Ignore

+5V Voltage [(displays actual voltage)]

Ignore

+12V Voltage [(displays actual voltage)]

Ignore

-12V Voltage [(displays actual voltage)]

Ignore

## **Boot Screen**

1. ATAPI CD-ROM [(displays installed drive)]

Disabled

2. Removable Device [USB FDD]

USB ZIP Disabled

Legacy Floppy

LST20 ZIP-100 ATAPI MO

3. IDE Hard Drive [(displays installed drive)]

Disabled

4. Other Boot Device [INT18 Device (Network)]

SCSI Boot Device

Disabled

Plug & Play O/S [No]

Yes

Boot Virus Detection [Enabled]

Disabled

Quick Power On Self Test [Enabled]

Disabled

Silent Boot [Enabled]

Disabled

## Exit Screen

Exit Saving Changes
Exit Discarding Changes
Load Setup Defaults
Discard Changes
Save Changes

# Chapter 7 Miscellaneous Technical Information

This chapter contains information on the following subjects:

- User and Supervisor password
- □ Beep code error messages
- PCI configuration status and error messages
- DMA channel assignments
- IRQ assignments
- □ System I/O address map
- Memory map

## About User and Supervisor Passwords

The system allows you to specify up to two passwords (a User password and a Supervisor password) in the BIOS Setup Utility. The User password is required; the Supervisor password is optional.

Access to the BIOS Setup Utility depends on which passwords were previously set, as indicated next.

| If you set these passwords | the following passwords are required:                                                             |
|----------------------------|---------------------------------------------------------------------------------------------------|
| User password only         | User password is required at bootup.                                                              |
| Supervisor password only   | No password is required at bootup.<br>Supervisor password is required by most<br>setup options.   |
| Both passwords             | User password is required at bootup.<br>Supervisor password is required by most<br>setup options. |

## Beep Code Error Messages

During a normal bootup, a single short beep signifies that the system is OK. Other beep patterns signify errors. The number of beeps indicates the specific error that occurred.

The Sony Online Support technical representative will need to know how many beeps your system produces if there is an error, so be sure to count the number of beeps before calling for support.

## PCI Configuration Status and Error Messages

The following is a list of status and error messages that may appear on your system from time to time.

| Message                                       | Meaning                                                                                                    |
|-----------------------------------------------|----------------------------------------------------------------------------------------------------|
| Floppy Disk Controller<br>Resource Conflict   | The diskette controller has requested a resource that is already in use.                                                  |
| CMOS Checksum Error,<br>CMOS Cleared          | The CMOS data was reinitialized due to a CMOS checksum error.                                                             |
| CMOS Data Invalid,<br>CMOS Cleared            | Invalid entry in the CMOS.                                                                                                |
| Parallel Port Resource Conflict               | The parallel port has requested a resource that is already in use.                                                        |
| PCI Error Log is Full                         | This message is displayed when more than 15 PCI conflict errors are detected. No additional PCI errors can be logged.     |
| PCI I/O Port Conflict                         | Two devices requested the same resource, resulting in a conflict.                                                         |
| PCI IRQ Conflict                              | Two devices requested the same resource, resulting in a conflict.                                                         |
| PCI Memory Conflict                           | Two devices requested the same resource, resulting in a conflict.                                                         |
| Primary Boot Device Not<br>Found              | The designated primary boot device (hard disk drive, diskette drive, DVD-ROM drive, or network drive) could not be found. |
| Primary IDE Controller<br>Resource Conflict   | The primary IDE controller has requested a resource that is already in use.                                               |
| Primary Input Device Not<br>Found             | The designated primary input device (keyboard, mouse, or other, if input is redirected) could not be found.               |
| Primary Output Device Not<br>Found            | The designated primary output device (display, serial port, or other, if input is redirected) could not be found.         |
| Secondary IDE Controller<br>Resource Conflict | The secondary IDE controller has requested a resource that is already in use.                                             |
| Serial Port 1 Resource Conflict               | Serial port 1 has requested a resource that is already in use.                                                            |
|                                               |                                                                                                    |

## DMA Channel Assignments

This shows the factory default values. Windows Me reassigns resources to best meet the needs of a particular configuration.

|   | Default<br>Assignment           |
|---|---------------------------------|
| 4 | Direct memory access controller |

## **IRQ** Assignments

| IRQ # | Default Assignment                                 |
|-------|----------------------------------------------------|
| 00    | System timer                                       |
| 01    | Standard 101/102-Key or Microsoft Natural Keyboard |
| 02    | Programmable interrupt controller                  |
| 03    | Communications port (COM2)                         |
| 04    | Sony OHCI i.LINK(IEEE 1394) PCI host controller    |
| 04    | SiS 900 PCI fast ethernet adapter                  |
| 04    | ACPI IRQ holder for PCI IRQ steering               |
| 07    | SiS 7001 PCI to USB open host controller           |
| 07    | ACPI IRQ holder for PCI IRQ steering               |
| 07    | SiS 7001 PCI to USB open host controller           |
| 08    | System CMOS/real time clock                        |
| 09    | SCI IRQ used by ACPI bus                           |
| 10    | Sony PCI to Memory Stick I/F controller            |
| 10    | SiS 7018 audio driver                              |
| 10    | ACPI IRQ holder for PCI IRQ steering               |
| 10    | Ricoh RL5C475 CardBus controller                   |
| 11    | WDM communication device                           |
| 11    | ACPI IRQ holder for PCI IRQ steering               |
| 11    | SiS 630                                            |
| 12    | PS/2-compatible mouse port                         |
| 13    | Numeric data processor                             |
| 14    | SiS 5513 dual PCI IDE controller                   |
| 14    | Primary IDE controller (dual FIFO)                 |
| 15    | SiS 5513 dual PCI IDE controller                   |
| 15    | Secondary IDE controller (dual FIFO)               |

This shows the factory default values. Windows Me will reassign resources to best meet the needs of a particular configuration. PCI IRQs can be shared between several PCI devices.

## System I/O Address Map

| Address       | Description                                        |
|---------------|----------------------------------------------------|
| Range (hex)   |                                                    |
| 0000h - 000Fh | Direct memory access controller                    |
| 0010h - 001Fh | Motherboard resources                              |
| 0020h - 0021h | Programmable interrupt controller                  |
| 0022h - 002Dh | Motherboard resources                              |
| 0030h - 003Fh | Motherboard resources                              |
| 0040h - 0043h | System timer                                       |
| 0044h - 005Fh | Motherboard resources.                             |
| 0060h - 0060h | Standard 101/102-Key or Microsoft Natural Keyboard |
| 0061h - 0061h | System speaker                                     |
| 0062h - 0063h | Motherboard resources                              |
| 0064h - 0064h | Standard 101/102-Key or Microsoft Natural Keyboard |
| 0065h - 006Fh | Motherboard resources                              |
| 0070h - 0073h | System CMOS/real time clock                        |
| 0074h - 007Fh | Motherboard resources                              |
| 0080h - 0090h | Direct memory access controller                    |
| 0091h - 0093h | Motherboard resources                              |
| 0094h - 009Fh | Direct memory access controller                    |
| 00A0h - 00A1h | Programmable interrupt controller                  |
| 00A2h - 00BFh | Motherboard resources                              |
| 00C0h - 00DFh | Direct memory access controller                    |
| 00E0h - 00EFh | Motherboard resources                              |
| 00F0h - 00FFh | Numeric data processor                             |
| 0170h - 0177h | Secondary IDE controller (dual FIFO)               |
| 0170h - 0177h | SiS 5513 dual PCI IDE controller                   |
| 01F0h - 01F7h | Primary IDE controller (dual FIFO)                 |
| 01F0h - 01F7h | SiS 5513 dual PCI IDE controller                   |
| 0290h - 0297h | Motherboard resources                              |
| 02F8h - 02FFh | Communications port (COM2)                         |
| 0376h - 0376h | SiS 5513 dual PCI IDE controller                   |
| 0376h - 0376h | Secondary IDE controller (dual FIFO)               |
| 03B0h - 03BBh | SiS 630                                            |
| 03C0h - 03DFh | SiS 630                                            |
|               |                                                    |

| Address       | Description                          |
|---------------|--------------------------------------|
| Range (hex)   |                                      |
| 03F0h - 03F1h | Motherboard resources                |
| 03F2h - 03F2h | In use by unknown device             |
| 03F6h - 03F6h | SiS 5513 dual PCI IDE controller     |
| 03F6h - 03F6h | Primary IDE controller (dual FIFO)   |
| 0480h - 048Fh | Motherboard resources                |
| 04D0h - 04D1h | Motherboard resources                |
| 0CF8h - 0CFFh | PCI bus                              |
| 8400h - 84FFh | WDM communication device             |
| 8800h - 8807h | WDM communication device             |
| 9000h - 9FFFh | SiS accelerated graphics port        |
| 9800h - 987Fh | SiS 630                              |
| A800h - A8FFh | SiS 7018 audio driver                |
| B000h - B0FFh | SiS 900 PCI fast ethernet adapter    |
| B400h - B407h | Primary IDE controller (dual FIFO)   |
| B400h - B40Fh | SiS 5513 dual PCI IDE controller     |
| B408h - B40Fh | Secondary IDE controller (dual FIFO) |
| E400h - E4FEh | Motherboard resources                |

## Memory Map

| Address Range          | Description                                      |
|------------------------|--------------------------------------------------|
| 00000000h - 0009FFFFh  | System board extension for ACPI BIOS             |
| 000A0000h - 000AFFFFh  | SiS 630                                          |
| 000B0000h - 000BFFFFh  | SiS 630                                          |
| 000C0000h - 000CBFFFh  | SiS 630                                          |
| 000CC000h - 000CFFFFh  | Unavailable for use by devices                   |
| 000F0000h - 000FFFFFh  | System board extension for ACPI BIOS             |
| 00100000h - 06FFFFFh   | System board extension for ACPI BIOS             |
| 07000000h - 07000FFFh* | PCMCIA card services                             |
| 07800000h - 07800FFFh  | Ricoh RL5C475 CardBus controller                 |
| CB800000h - CB8000FFh  | WDM communication device                         |
| CC000000h - CC003FFFh  | Sony OHCI i.LINK(IEEE 1394) PCI host controller. |
| CC800000h - CC8007FFh  | Sony OHCI i.LINK(IEEE 1394) PCI host controller  |
| CD000000h - CD0003FFh  | Sony PCI to Memory Stick I/F controller          |
| CD800000h - CD81FFFFh  | SiS 630                                          |
| CD800000h - CDFFFFFFh  | SiS accelerated graphics port                    |
| CE000000h - CE000FFFh  | SiS 7018 audio driver                            |
| CE800000h - CE800FFFh  | SiS 7001 PCI to USB open host controller         |
| CF000000h - CF000FFFh  | SiS 7001 PCI to USB open host controller         |
| CF800000h - CF800FFFh  | SiS 900 PCI fast ethernet adapter                |
| D0000000h - D7FFFFFh   | PCI standard host CPU bridge                     |
| D8000000h - DFFFFFFh   | SiS 630                                          |
| D8000000h - E7EFFFFh   | SiS accelerated graphics port                    |
| FFEE0000h - FFEFFFFh   | System board extension for ACPI BIOS             |
| FFFE0000h - FFFFFFFh   | System board extension for ACPI BIOS             |
|                        |                                                  |

<sup>\*</sup> Appears only when a PCI card is installed.

# Chapter 8 Specifications

This chapter describes the technical specifications for the Sony PCV-LX700/PCV-LX800 computer.

### Processor

PCV-LX700: 733 MHz\* Intel<sup>®</sup> Pentium<sup>®</sup> III processor (with 133 MHz FSB) PCV-LX800: 800EB MHz\* Intel<sup>®</sup> Pentium<sup>®</sup> III processor (with 133 MHz FSB)

## Chipset

SiS630 chipset

## PCI Bus

PCI Level 2.1, 33 MHz zero wait state 2 PCI slots (one open)

## Memory Modules (DIMMs)

| Installed memory | PCV-LX700: 64 Mbytes SDRAM*                                                |  |
|------------------|----------------------------------------------------------------------------|--|
| Ž                | PCV-LX800: 128 Mbytes SDRAM <sup>†</sup>                                   |  |
| Maximum memory   | 512 Mbytes (256 Mbytes in each socket)                                     |  |
| Voltage          | 3.3 V memory only                                                          |  |
| Pins             | 168-pins with gold-plated contacts                                         |  |
| SDRAM type       | PC133 (133 MHz), unrestricted CAS latency 2, unbuffered, 64 bits (non-ECC) |  |

<sup>\* 8</sup> Mbytes allocated to video RAM.

<sup>\*</sup> MHz denotes microprocessor internal clock speed. Other factors may affect application performance.

<sup>† 16</sup> Mbytes allocated to video RAM.

## **DIMM Configurations**

| DIMM1*                  | DIMM2*                  |
|-------------------------|-------------------------|
| 0, 16, 32, 64, 128, 256 | 0, 16, 32, 64, 128, 256 |

<sup>\*</sup> The PCV-LX700 is shipped with 64 MB. The PCV-LX800 is shipped with 128 MB. SDRAM is expandable to 512 MB. Computer SDRAM is unbuffered DIMM, specification Rev. 1.0 or later. Supports SDRAM memory. Does not support EDO memory or buffered DIMM memory. Memory can be installed in either socket. Memory size can vary between sockets. DIMMs can be single- or double-sided. DIMMs must be 3.3V unbuffered 4-clock, 64-bit or 72-bit, 133 MHz SDRAM module. Use only 133 MHz memory. Do not mix 100 MHz memory with 133 MHz memory.

### L2 Cache

| Installed  | 256 kbytes secondary write-back cache (in processor), direct-mapped organization, on-chip cache |
|------------|-------------------------------------------------------------------------------------------------|
| Controller | SiS630 host bridge controller                                                                   |

## **Graphics**

| Controller*           | SiS630 graphics hardware acceleration                                              |
|-----------------------|------------------------------------------------------------------------------------|
| Video memory          | PCV-LX700: 8 Mbytes (uses system memory) PCV-LX800: 16 Mbytes (uses system memory) |
| Resolution (displayed | resolution depends on the graphics display you use)                                |
| True color (32 bits)  | Up to 1600 x 1280 at 85 Hz non-interlaced                                          |
| High color (16 bits)  | Up to 2048 x 1536 at 70 Hz non-interlaced                                          |
| 256 colors (8 bits)   | Up to 2048 x 1536 at 70 Hz non-interlaced                                          |
|                       |                                                                                    |

<sup>\*</sup> Supports DDC-1 and DDC-2b standards for Plug and Play displays.

## Audio

| Sound chip          | SiS7018 sound controller plus AC97                 |
|---------------------|----------------------------------------------------|
| Wave synthesis      | SiS7018                                            |
| Sound effects       | DirectSound-compatible                             |
| Audio sampling rate | Up to 48 kHz at 16 bits                            |
| Front panel         | Mic (for microphone) Phones (for stereo headphone) |
| Rear panel          | Line In (from audio output connector)              |

## **Communications**

| Modem | Lucent 1648/V.90-compatible data/fax modem* |
|-------|---------------------------------------------|
| Fax   | 14.4 kbps maximum                           |

<sup>\*</sup> Due to FCC limitations, the maximum permissible data speed is 53 kbps during download transmissions. Actual data speeds may vary due to a variety of factors.

## I/O and Expansion Slots

| Modem ports    | Two RJ-11 connectors at rear panel for line and phone             |
|----------------|-------------------------------------------------------------------|
| USB ports      | USB1, USB2, and USB3 at rear panel, and USB4 at front panel       |
| PCI slots      | One available slot. Maximum length for add-in cards is 6.6 inches |
| IDE connectors | Primary and secondary                                             |

## i.LINK Interface

| Ports                   | Two (one at front panel, one at rear panel) |
|-------------------------|---------------------------------------------|
| Speed                   | Up to 400 Mbps                              |
| Chipset                 | TI TSB12LV22 and TSB41LV03 OHCI             |
| Enable/disable function | From BIOS                                   |

## Ethernet Interface

| Connector   | RJ-45 (on rear panel) |
|-------------|-----------------------|
| Type of LAN | Ethernet              |
| Speed       | 10Base-T/100Base-TX   |

## **Drives and Controllers**

| Diskette controller      | 82077-compatible (supports up to 2.88 MByte)                                                                                                    |
|--------------------------|----------------------------------------------------------------------------------------------------|
| Diskette drive           | 1.44 MByte 3.5-inch MFDD                                                                                                    |
| EIDE controller          | Supports PIO Mode 4 EIDE drives and Ultra DMA/<br>66 Mode drives                                                                                                    |
| IDE hard drive*          | PCV-LX700: 20.0 GByte <sup>†</sup><br>PCV-LX800: 40.0 GByte <sup>†</sup>                                                                                                    |
| CD-RW drive <sup>‡</sup> | CD-ROM disc read: 32X (maximum performance).<br>CD-R disc read: 32X (maximum performance).<br>CD-R disc write: 8X (maximum performance).<br>CD-RW disc read: 20X (maximum performance).<br>CD-RW disc write: 4X (maximum performance). |

<sup>\*</sup> Bus-mastering EIDE driver installed.

<sup>†</sup> GB means one billion bytes when referring to hard drive capacity. Accessible capacity may vary.

<sup>‡</sup> The CD-RW/CD-R/CD-ROM data transfer standard 1X rate is 150 kbytes/s. Data on a CD-RW is read at a variable transfer rate, ranging from 8X at the innermost track to 20X at the outermost track. The average data transfer rate is 14X (2100 kbytes/s). Data on a CD-R/CD-ROM is read at a variable transfer rate, ranging from 13X at the innermost track to 32X at the outermost track. The average data transfer rate is 22.5X (3375 kbytes/s). Data on a CD-RW/CD-R is written at a constant transfer rate of 1X, 2X, 4X (max for CD-RW), or 8X, depending on the speed and media type you select.

## System CMOS

| Make and model        | Award                                                           |
|-----------------------|-----------------------------------------------------------------|
| ROM                   | 2Mbit flash-ROM                                                 |
| Passwords             | User and supervisor passwords supported                         |
| Recovery boot block   | Supported                                                       |
| Power management      | APM 1.2                                                         |
| Advanced features     | ACPI-1.0 compliant hardware for use with APM and PNP BIOS APIs  |
| Plug and Play devices | Supported with steerable DMA channels and interrupts            |
| Special features      | PC-99 compliant, multi-boot, PCI add-in card auto-<br>configure |
|                       |                                                                 |

## Index

| Symbols                       | See Also BIOS                    |
|-------------------------------|----------------------------------|
| {switch 2} switch <b>59</b>   | setup utility <b>14</b>          |
|                               | specifications 91                |
| A                             | CMOS switch 59                   |
| add-in card                   | codes, beeps <b>79</b>           |
| installing <b>24</b>          | communications specifications 89 |
| removing 25, 27               | computer                         |
| address map, system 83        | lithium ion battery <b>vii</b>   |
| audio specifications 89       | computer safety information ii   |
| 1                             | configuration switch <b>59</b>   |
| В                             | configuring                      |
| battery - See lithium battery | ČMOŠ setup utility <b>14</b>     |
| beep codes <b>79</b>          | power management <b>15</b>       |
| BIOS - See Also CMOS          | system board 18                  |
| BIOS setup utility            | connectors                       |
| advanced screen <b>68</b>     | fan <b>49</b>                    |
| boot screen <b>75</b>         | i.LINK (IEEE-1394) <b>6, 57</b>  |
| exit screen <b>76</b>         | i.LINK header <b>55</b>          |
| main screen 65                | IDE <b>45</b>                    |
| options 63                    | LCD 52                           |
| power screen <b>73</b>        | LINE 61                          |
| screens <b>63</b>             | LINE IN <b>54</b>                |
|                               | LINE OUT <b>54</b>               |
| C                             | MIC <b>54</b>                    |
| card, fax/modem 61            | modem card 61                    |
| CD-RW drive                   | PHONES 54                        |
| access indicator 5            | power 48                         |
| disc eject button 4           | PRINTER <b>51</b>                |
| emergency-eject hole <b>4</b> | SERIAL 51                        |
| location of 3                 | Sony Memory Stick slot 55        |
| performance of discs 3, 90    | system board 44                  |
| specifications <b>90</b>      | TELEPHONE 61                     |
| chipset specifications 87     | USB <b>6, 50</b>                 |
| CMOS                          | VGA MONITOR 10, 51               |
| configuring 14                | Wake On LAN 53                   |

| cover                               | Н                                                  |
|-------------------------------------|----------------------------------------------------|
| slot <b>40</b>                      | hard drive, replacing 37                           |
| system <b>22, 23</b>                | header - See front panel header                    |
| covering I/O slot 41                | •                                                  |
| CPU                                 | 1                                                  |
| See processor                       | i.LINK (IEEE-1394) connectors <b>6</b> , <b>57</b> |
| D                                   | i.LINK (IEEE1394) connectors 11                    |
| DIMM 47                             | i.LINK header connectors <b>55</b>                 |
| configurations 88                   | i.LINK interface, specifications <b>90</b>         |
|                                     | I/O address map <b>83</b>                          |
| See Also memory modules             | I/O connectors                                     |
| display, power management <b>15</b> | Ethernet 11                                        |
| disposal of lithium ion battery vii | i.LINK (IEEE1394) <b>11</b>                        |
| DMA channel assignments 81          | LCD 12                                             |
| drives                              | LINE and PHONE 12                                  |
| CD-RW specifications <b>90</b>      | LINE IN 11                                         |
| controller specifications <b>90</b> | MIC 11                                             |
| IDE connectors 45                   | PHONE 11                                           |
| specifications <b>90</b>            | USB 10, 50                                         |
| F                                   | VGA MONITOR 10                                     |
| E                                   | I/O slot covering <b>41</b>                        |
| error messages                      | I/O slot specifications 89                         |
| beep codes <b>79</b>                | IDE                                                |
| PCI configuration 80                | connectors <b>45</b>                               |
| Ethernet connector 11               | specifications 90                                  |
| expansion slots                     | IEEE-1394 - See i.LINK                             |
| specifications for <b>89</b>        | installing                                         |
|                                     | add-in card <b>24</b>                              |
| F                                   | system memory 33                                   |
| fan connectors 49                   | interference <b>v</b>                              |
| CPU <b>49</b>                       | IRQ assignments 82                                 |
| PS-Fan <b>49</b>                    |                                                    |
| fax card - See fax/modem            | L                                                  |
| fax/modem                           | L2 cache specifications 88                         |
| add-in card <b>61</b>               | LCD - See Also monitor                             |
| See Also communications             | LCD connector 12, 52                               |
| FCC Part 68 vi                      | LINE and PHONE connectors 12                       |
| front panel header 44               | LINE IN connector 11, 54                           |
| front view 2                        | LINE OUT connector 54                              |
| buttons and switches 4              | lithium battery, replacing 28                      |
| connectors 5, 6                     | lithium ion battery                                |
| drives 3                            | disposal <b>vii</b>                                |
| indicators 5                        | safety precautions <b>vii</b>                      |
|                                     | • •                                                |

G

| M                                        | add-in card <b>25, 27</b>                  |
|------------------------------------------|--------------------------------------------|
| memory                                   | memory module 35                           |
| See Also system memory                   | slot cover <b>40</b>                       |
| Sony Memory Stick slot connector         | system cover 22                            |
| 55                                       | replacing                                  |
| memory map 85                            | hard drive <b>37</b>                       |
| memory modules                           | lithium battery 28                         |
| configurations 88                        | system cover <b>23</b>                     |
| connectors 47                            | resolution - See graphics controller       |
| removing 35                              | specifications                             |
| specifications <b>87</b>                 | riser card, for PCI add-in cards 46        |
| messages                                 |                                            |
| error <b>79</b>                          | S                                          |
| status and error <b>80</b>               | safety information ii                      |
| MIC connector 11, 54                     | SERIAL connector 51                        |
| microprocessor - See processor           | serial numbers ii                          |
| model numbers ii                         | serial port - See serial port connector    |
| modem - See Also communications          | slot - See Also I/O slot and expansion     |
| modem card                               | slot                                       |
| connectors 61                            | slot connectors <b>46</b>                  |
| view of <b>61</b>                        | slot cover, removing <b>40</b>             |
| view of <b>G</b>                         | Sony Memory Stick slot connector <b>55</b> |
| N                                        | specifications                             |
| notice to users ii                       | audio <b>89</b>                            |
| notice to users ii                       | chipset 87                                 |
| P                                        | CMOS 91                                    |
| passwords, user and supervisor <b>78</b> | communications 89                          |
| PCI                                      | drives and controllers <b>90</b>           |
| bus specifications 87                    | graphics 88                                |
| riser slot connector <b>46</b>           | i.LINK interface <b>90</b>                 |
| PHONE connector 11                       | I/O and expansion slots <b>89</b>          |
| PHONES connector 54                      | L2 cache <b>88</b>                         |
|                                          | memory module <b>87</b>                    |
| power connector 48                       | PCI bus <b>87</b>                          |
| power management, configuring <b>15</b>  | processor 87                               |
| PRINTER connector 51                     | status and error messages <b>80</b>        |
| processor specifications 87              | supervisor password <b>78</b>              |
| R                                        | switches                                   |
|                                          | {need info} 59                             |
| radio interference <b>v</b>              | CMOS 59                                    |
| RAM - See Also system memory             |                                            |
| rear view 8                              | system board                               |
| I/O connectors <b>10</b>                 | configuring 18                             |
| recording ii                             | connectors 44                              |
| regulatory information <b>v</b>          | fan connectors 49                          |
| removing                                 | front panel header <b>44</b>               |
|                                          | IDE connectors <b>45</b>                   |

1991 vi

TV interference v memory module connector 47 power connector 48 U PRINTER connector 51 USB connectors 6, 10, 50 SERIAL connector 51 user password 78 slot connectors 46 USB connectors 50 V VGA MONITOR connector 51 **VGA MONITOR** system cover removing 22 I/O connector 10 replacing 23 See Also LCD Monitor and system I/O address map 83 display VGA MONITOR connector 51 system memory, installing 33 W Telephone Consumer Protection Act of Wake On LAN connector 53